# Introduction à Scilab (2)

## 3.5 - Opérations arithmétiques sur les tableaux

Une fois un tableau défini, on peut réaliser certaines opérations arithmétiques sur l'ensemble des éléments d'un tableau ou entre tableaux de même dimensions.

Exemple : Testez les instructions suivantes :

 $M = [1 \ 2 \ 3; 4 \ 5 \ 6]$ M + 2 *// ajoute 2 `a tous les ´el´ements de M* M - 3 *// retranche 3 `a tous les ´el´ements de M* M \* ( -4) *// multiplie tous les ´el´ements de M par -4* M / 10 // divise tous les éléments de M par 10

On peut aussi effectuer des opérations arithmétiques terme à terme entre deux tableaux de même dimensions.

Exemple : Testez les instructions suivantes :

 $M = [1 \ 2 \ 3; 4 \ 5 \ 6]$ ,  $P = [4 \ 7 \ 1; 0 \ 2 \ 8]$ M + P , P + M , M - P , P - M

Par contre si on souhaite multiplier ou diviser terme à terme les éléments de deux tableaux, il faudra utiliser les opérateurs  $.*$  et ./ au lieu de  $*$  et / Exemple : Testez les instructions suivantes :

M .\* P , P .\* M , P ./ M 1 ./ M *// les inverses des elements de M*

 $\Rightarrow$  il est conseillé de mettre un espace AVANT et APRÈS chaque opérateur.

De même, on peut appliquer la puissance terme à terme en utilisant l'opérateur. Exemple : Testez les instructions suivantes :

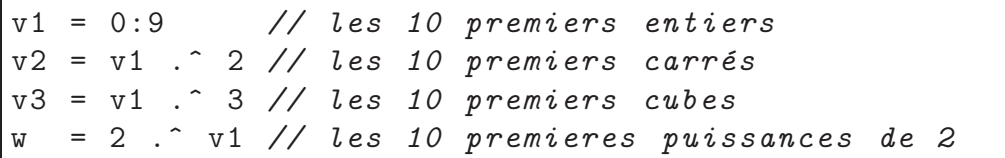

 $\Rightarrow$  pour effectuer une opération entre deux tableaux, ils doivent nécessairement être de même dimensions.

Exemple : Testez les instructions suivantes :

 $u = [1 2 3 4 5 6], v = [1 1 1 1]$  $u + v$ u .\* v

## 3.6 - Transposition

La transposition d'un tableau consiste en inversant le rôle des lignes et colonnes. Elle s'effectue avec le symbole ' (apostrophe ou quote)

Exemple : Tapez les instructions suivantes :

 $v = 1:8$ ,  $w = [4;5;6;7]$ ,  $M = [1 \ 2 \ 3;4 \ 5 \ 6]$ 

puis l'instruction  $\boxed{v'}$  puis l'instruction  $\boxed{w'}$  puis l'instruction  $\boxed{M'}$ 

## Exercice 1 :

en utilisant les instructions vues précédemment, écrire (si possible de la manière la plus simple) les instructions pour créer les tableaux suivants :

$$
M1 = \begin{pmatrix} 1 & 3 & 5 & 7 \\ 2 & 4 & 6 & 8 \\ 3 & 5 & 7 & 9 \\ 4 & 6 & 8 & 10 \\ 5 & 7 & 9 & 11 \\ 7 & 9 & 11 & 13 \end{pmatrix} \qquad M2 = \begin{pmatrix} 1 & 1 & 0 & 0 & 0 \\ 1 & 1 & 0 & 0 & 0 \\ 1 & 1 & 0 & 0 & 0 \\ 5 & 5 & -2 & -2 & -2 \\ 5 & 5 & -2 & -2 & -2 \end{pmatrix}
$$

$$
M3 = \begin{pmatrix} 1 & 1 & 1 & 1 & 1 & 1 \\ 1 & 2 & 3 & 4 & 5 & 6 & 7 & 8 \\ 1 & 4 & 9 & 16 & 25 & 36 & 49 & 64 \end{pmatrix}
$$

## 3.7 - Dimensions d'un tableau

A tout moment, il est possible de connaitre les dimensions d'un tableau avec les procédures size et length.

Exemple : Testez les instructions suivantes en observant le résultat après chacune d'elles :

```
v = 1:8, w = [4;5;6;7], M = [1\ 2\ 3;4\ 5\ 6], t_vide = []
size (v) // donne les dimensions du tableau v : [nb_lig nb_col]
size ( w) // donne les dimensions du tableau w
size ( M) // donne les dimensions du tableau M
size (M ,1) // donne le nombre de lignes de M
size (M ,2) // donne le nombre de colonnes de M
length ( v) // donne le nombre de valeurs du tableau v
length ( w) // donne le nombre de valeurs du tableau w
length ( M) // donne le nombre de valeurs du tableau M
length ( t_vide ) // donne le nombre de valeurs du tableau t_vide
```
 $\Rightarrow$  On peut définir un tableau vide [] avec zéro valeur.

## 4 - Fonctions

Scilab fournit un certain nombre de fonctions notamment les principales fonctions mathématiques (voir la partie Elementary functions de l'aide en ligne).

La plupart des fonctions peuvent s'appliquer aussi bien à une seule valeur qu'à un tableau de valeurs.

Exemple : Testez les instructions suivantes :

sqrt (4) // racine carrée de 4  $k = 0:12$ sqrt ( k) *// les valeurs [ sqrt (0) , sqrt (1) , sqrt (2) ,... , sqrt (12)]*  $t = k * %pi / 12$ cos (t ) *// les valeurs [ cos (0) , cos ( pi /12) , cos (2\* pi /12) ,... , cos( pi )]*

On peut à partir des opérateurs et fonctions de Scilab, créer ses propres fonctions.

Exemple : Pour calculer les valeurs de la fonction  $f(x) = \frac{1}{1+x^2}$  $\frac{1}{1+x^2}$  pour les valeurs  $x=0, x=0, 5,$  $x = 1, \ldots x = 9, 5$  et  $x = 10$ , tapez les instructions suivantes :

 $x = 0:0.5:10$  $y = 1$  ./  $(1 + x)^2$  2) // espaces avant et après ./

On aimerait pouvoir définir la fonction  $f(x)$  puis l'utiliser à l'aide de l'instruction  $y=f(x)$ .

Scilab permet à l'utilisateur de créer ses propres fonctions à l'aide de l'instruction deff, et  $éventuellement de les sauvegarder sous forme de fichier pour réutiliser ultérieurement.$ Exemple : Avec l'éditeur de texte, créez le fichier suivant en le nommant ex fct1.sce

```
// definition de la fonction f
deff ("y = f(x)", "y = 1. / (1 + x \cdot 2)");
// ----- utilisation de la fonction f -----
x = 0:0.5:10 // calcul de y = f(x) pour x=0, x=0.5,
y = f(x) // x=1 ... x=9,5 et x=10disp ( y)
t = linspace (-1, 2, 1000) // calcul de f(t) pour 1000 valeurs de t
z = f(t) // \acute{e}quiréparties entre -1 et 2
disp(z)
```
puis exécutez le script ex\_fct1.sce.

 $\Rightarrow$  il est important d'utiliser les opérations terme à terme (.\*, ./, .<sup>^</sup>) pour pouvoir utiliser la fonction avec un tableau de valeurs.

 $\Rightarrow$  une fois la fonction définie, on peut l'utiliser avec n'importe quelle variable (pas nécessairement avec des variables ayant les mêmes noms que dans la définition de la fonction).

 $\Rightarrow$  dans le cas d'un tableau avec un grand nombre de valeurs, Scilab demande à l'utilisateur de continuer ou non l'affichage du tableau dans la console.

Une ou plusieurs fonctions peuvent être définies dans un fichier-script puis être utilisées dans un autre fichier-script Scilab.

Exemple : Avec l'éditeur de texte, créez le fichier suivant en le nommant mes fonctions.sci

```
// definition de la fonction f1
deff ("y = f1(x)", "y = (1) ./ (1 + x)^{2} . 2)");
// definition de la fonction f2
deff ("y = f2(t)", "y = (t+1). 2");
```
puis créez le fichier suivant en le nommant ex fct2.sce

```
// chargement du contenu du fichier nomm´e mes_fonctions . sci
exec ("mes_fonctions.sci", -1);
// calcul de f1(x) pour x=0 x=0,5 x=1 ... x=9,5 et x=10x = 0:0.5:10y = f1(x)disp ( y)
// calcul de f2 (t) pour 100 valeurs de t entre -10 et 10
t = 1inspace (-10, 10, 100)z = f2(t)
```
## puis exécutez le script ex\_fct2.sce.

 $\Rightarrow$  par convention, les fichiers contenant uniquement des définitions de fonctions ont un nom avec le suffixe .sci alors que les scripts Scilab ont un nom avec le suffixe .sce

#### Exercice 2 :

ajouter au fichier nommé mes fonctions.sci la définition de la fonction  $y = f_3(x) = \exp(\sqrt{x/10})$  puis écrire un script Scilab nommé ex\_f<code>ct3.sce</code> qui permet de calculer et afficher les deux vecteurs  $u = f_3(t) \cos(t)$  et  $v = f_3(t) \sin(t)$  pour 1000 valeurs de  $t$ entre 0 et 10.